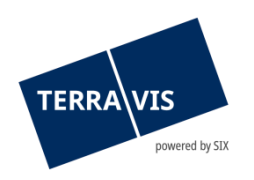

### **SIX Terravis AG** Hardturmstrasse 201 Postfach 8021 Zürich (UID: CHE-114.332.360)

**Release Notes**

**zum Terravis-Release 7.4 vom 22.02.2022**

Release Notes 7.4

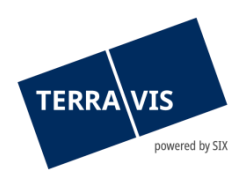

## **Terravis - Release 7.4**

# **Inhalt des Releases**

#### **1. Übersicht neue Funktionalitäten - Anpassungen**

Folgende Erweiterungen und Korrekturen werden mit diesem Release verfügbar gemacht:

#### **System Terravis allgemein**

--

#### **Auskunftsportal Terravis**

--

--

#### **Elektronischer Geschäftsverkehr Terravis (nur eGVT)**

- Aufschaltung der neuen Geschäftsfalle zum eSchKG für Betreibungs- und Konkursamt
- Geschäftsfall Handänderung Anpassung funktionale Zahlungsregel

#### **Elektronischer Geschäftsverkehr Terravis (eGVT und Nominee)**

• Erweiterung der Zahlungsübersicht für Zahlungen in der Vergangenheit

#### **Elektronischer Geschäftsverkehr Terravis (nur Nominee)**

#### **Verwaltungstreuhand von Register-Schuldbriefen (Nominee Operations)**

• Empfang und Anzeige der Grundbuchmitteilungen

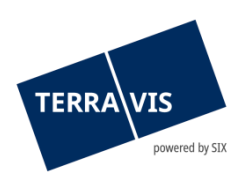

#### **2. Details neue Funktionalitäten – Anpassungen**

#### **2.1. System/Portal Terravis Allgemein**

--

#### **2.2. Auskunftsportal Terravis**

--

#### **2.3. Elektronischer Geschäftsverkehr Terravis (eGVT)**

#### **Aufschaltung der neuen Geschäftsfälle zum eSchKG für Betreibungs- und Konkursamt**

Im Rahmen der Integration von eSchKG in Terravis, stehen jetzt folgende neue Geschäftsfälle den Pilotkantonen zur Verfügung:

- 1. Schuldbetreibung (Eintragung)
- 2. Schuldbetreibung (Löschung)
- 3. Konkurs (Eintragung)
- 4. Konkurs (Löschung)

Beim Start der Schuldbetreibung (Eintragung/Löschung) steht zusätzlich die Art der Eintragung/Löschung zur Auswahl.

- 1. Arrest
- 2. Provisorische Pfändung
- 3. Pfändung
- 4. Pfandverwertung

Nach dem initialen Start eines Geschäftsfall, werden durch die Anwender\*innen die notwendigen Geschäftsdaten erfasst (Grundstücke, Schuldner\*innen usw.) und der Antrag abgeschickt. Terravis generiert aus den Daten das entsprechende Dokument, also Eintragung Pfändung, Löschung Pfändung, Eintragung Konkurs und Löschung Konkurs. Dieses Dokument ist durch eine berechtigte Person digital zu signieren. Danach wird der Antrag an das betreffende Grundbuch gesandt. Sobald die Antwort(en) des Grundbuchs vollständig eingegangen sind, ist der Geschäftsfall abgeschlossen. Endet der Geschäftsfall mit einem Hauptbucheintrag wird in der Mittelung «Bestätigung Hauptbucheintrag» ein aktueller Grundbuchauszug mit der gewünschten Eintragung/Löschung zugestellt.

Beachten Sie bitte den Hinweis zu der Bedienungsanleitung weiter unten.

#### **Geschäftsfall Handänderung – Anpassung funktionale Zahlungsregel**

Ab jetzt ist es möglich, Zahlungen auch noch nach dem Eingang aller Hauptbucheinträge zu bearbeiten. Diese Möglichkeit ist auf 30 Tage ab Eingangsdatum des letzten Hauptbucheintrages limitiert. Die Urkundsperson erhält auf die in Terravis registrierte Emailadresse des eigenen Teilnehmers, täglich eine E-Mail mit dem Text «Hinweis: Die Zahlungen wurden noch nicht freigegeben. Der Geschäftsfall wird in XX Tagen beendet.» (XX repräsentiert eine Zahl von 30 bis 1). Nach Ablauf der 30 Tage wird der Geschäftsfall abgeschlossen und die Mitteilung «Abschluss Handänderung» wird im Geschäftsfall angezeigt. Ab diesem Zeitpunkt ist es definitiv nicht mehr möglich, im Zahlungsmodul noch Zahlungen zu bearbeiten.

Diese Anpassungen stehen nur für Handänderungsfälle zur Verfügung, die nach dem Release 7.4 gestartet werden.

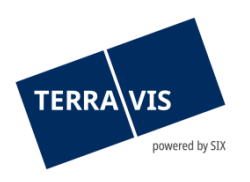

#### **Hinweis:**

Weiterführende Informationen können der jeweiligen Bedienungsanleitung detailliert entnommen werden. Die Bedienungsanleitungen sind nach dem Release verfügbar. Die Bedienungsanleitungen können unter [https://www.six](https://www.six-group.com/de/site/terravis/usage/download-center.html)[group.com/de/site/terravis/usage/download-center.html](https://www.six-group.com/de/site/terravis/usage/download-center.html) abgerufen werden.

#### **2.4. Elektronischer Geschäftsverkehr Terravis (eGVT und Nominee)**

#### **Erweiterung der Zahlungsübersicht für Zahlungen in der Vergangenheit**

Die Zahlungen werden bis 60 Tage in der Vergangenheit angezeigt (Regel: Valutadatum – 60 Tage). Nach dem Ablauf der 60 Tage werden die jeweiligen Zahlungen nicht mehr angezeigt. Dies gilt für alle Zahlungen mit Valutadatum und auch für diejenigen, die zu abgeschlossenen Geschäftsfällen gehören.

Details zur Bedienung und Nutzung der Zahlungsübersicht, sind in der Anleitung für eGVTKreditinstitute, Kapitel 4.5 zu finden. Download der Anleitung ist unter [https://www.six](https://www.six-group.com/de/site/terravis/usage/download-center.html)[group.com/de/site/terravis/usage/download-center.html](https://www.six-group.com/de/site/terravis/usage/download-center.html) möglich.

#### **2.5. Elektronischer Geschäftsverkehr Terravis (nur Nominee)**

--

#### **2.6. Verwaltungstreuhand von Register-Schuldbriefen (Nominee Operations)**

#### **Empfang und Anzeige der Grundbuchmitteilungen**

Ab jetzt erhält Nominee-Operations zu den Geschäftsfällen welche online mit dem Grundbuch interagieren, auch dessen Mitteilungen.

Mögliche Mitteilungen:

- 1. Bestätigung Tagebucheintrag
- 2. Bestätigung Hauptbucheintrag
- 3. Abweisung Grundbuchamt
- 4. Rückweisung Grundbuchamt

Die Mitteilungen sind automatisch bestätigt und somit entfällt die manuelle Bearbeitung.